# **Calculator ACTIVITY Use after Solve Compound**

# Solve Compound Inequalities

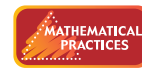

**Use appropriate tools strategically.**

 **Q UESTION** How can you use a graphing calculator to display the solutions of a compound inequality?

**EXAMPLE** Display the solutions of a compound inequality on a graphing calculator

Display the solutions of  $12 \leq 3x \leq 21$  on a graphing calculator.

### **STEP 1 Rewrite inequality**

Rewrite 12 ≤ 3*x* ≤ 21 as two separate inequalities joined by *and*.

 $12 \leq 3x \leq 21$  Write original inequality.  $12 \leq 3x$  *and*  $3x \leq 21$  Write as two inequalities joined by and.

#### **STEP 2 Enter inequalities**

Press  $\mathbf{v}$  and enter the two inequalities, as shown. Inequality signs can be found in the TEST menu, and *and* and *or* can be found in the LOGIC menu.

## **STEP 3 Display solutions**

Press  $\boxed{\text{GRAPH}}$  to display the solutions of  $12 \leq 3x$ *and*  $3x \le 21$ . For each value of *x* that makes the inequality true, the calculator assigns a value of 1 to *y* and plots the point (*x*, 1). For each value of *x* that makes the inequality false, the calculator assigns a value of 0 to  $\gamma$  and plots the point  $(x, 0)$ .

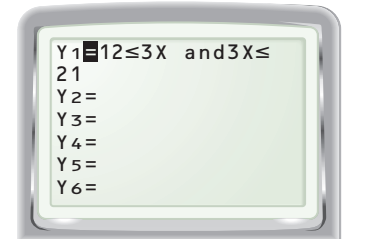

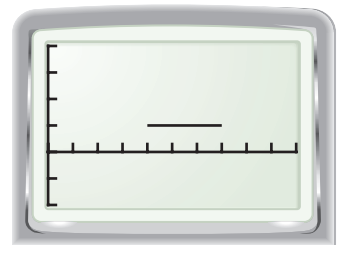

The screen in Step 3 shows the graph of  $y = 1$  over the interval  $4 \le x \le 7$ . This suggests that the solutions are all real numbers greater than or equal to 4 *and*  less than or equal to 7.

#### **D RAW C ONCLUSIONS**

- **1.** Display the solutions of  $12 < 3x < 21$  on a graphing calculator. Then compare the graph of  $12 < 3x < 21$  with the graph of  $12 \le 3x \le 21$ .
- **2.** When displaying the solutions of an inequality on a graphing calculator, how do you know which inequality symbols you should use in your solution?

#### **Display the solutions of the inequality on a graphing calculator.**

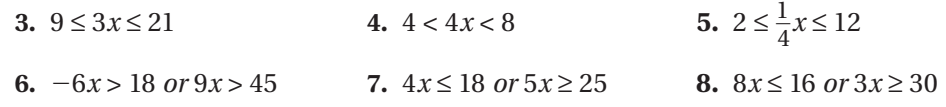